Муниципальное бюджетное учреждение дополнительного образования «Центр внешкольной работы» Авиастроительного района г.Казани

Принята на заседании педагогического совета Протокол №  $/$  от 3/05 2017 г.

 $\overline{a}$ 

 $\dot{\leq}$ 

基.

Утверждаю:<br>Директор МБУ ДО «ЦВР»<br>В.В.Бугрова<br>Приказ №1954\_от «2908» 2017 г.

Дополнительная общеобразовательная общеразвивающая программа технической направленности «Компьютерные фантазии»

> Возраст обучающихся: 7-11 лет Срок реализации: 2 года

> > Составитель: Боброва Галина Геннадьевна, педагог дополнительного образования

г. Казань, 2016

Дополнительная общеобразовательная общеразвивающая программа «Компьютерные фантазии» имеет **техническую** направленность. Курс является **практико-ориентированным**. Программа содержит теоретические и практические части.

**Актуальность программы** обусловлена тем, что современное бурное развитие компьютерных программ, особенно компьютерных игр «захватывает» в сети Internet, все более молодой контингент. С этой точки зрения, программа имеет большое практическое значение: еѐ средствами совершенствуется умение пользоваться современными компьютерными информационными технологиями, расширяет кругозор использования компьютера в деятельности человека, частично отвлекает от компьютерных игр. Изучение программы способствует так же развитию художественных способностей и познавательных интересов учащихся. Именно этими фактами определяется потребность изучения программы «Компьютерные фантазии». Современная анимация («оживление» изображений) – это важное средство передачи информации. Анимационные ролики и видеофильмы при грамотном использовании существенно повышают эффективность обучения, а также служат отличной иллюстрацией при проведении докладов и презентаций. Создание анимационных клипов – важный способ развития творческих способностей школьников.

**Новизна программы:** программа предусматривает (наряду с освоением графических и анимационных программ) работу с обучающимися по развитию изобразительных способностей, художественного вкуса, нестандартного мышления, творческой индивидуальности.

**Педагогическая целесообразность** программы заключается в ее построении с учетом психолого-педагогических и возрастных особенностей учащихся начальной и даже старшей школы, в ориентировании их на выбор определенных профессий, таких как, например, графический дизайнер (CGхудожник, CG-режиссер). Профессии, связанные с компьютерной графикой занимают сегодня ведущие места в рейтингах востребованных специальностей. Изучение программы «Компьютерные фантазии» способствуют формированию у учащихся интереса к работе, связанной с компьютерной графикой и вырабатывают интерес такого рода профессиям.

**Цель программы:** формирование знаний по основам компьютерной графики посредством базового приложения операционной системы (ОС) Paint, дополнительно установленной на ПК программы Tux Paint и программы PowerPoint (из пакета Microsoft Office), подготовка к ситуации выбора профиля дальнейшего обучения, а также углубление знаний и расширение кругозора в области информационно - коммуникационных технологий. **Задачи** программы**:** 

*Обучающие:* 

познакомить обучающихся с понятием компьютерной графики;

 познакомить с различными графическими редакторами, их особенностями и возможностями;

обучить основам знаний цветоподачи, оформления;

обучить работе в приложении Paint ОС Windows;

 $\checkmark$  обучить работе в программе Tux Paint;

 обучить работе в программе PowerPoint из пакета прикладных программ MS Office;

познакомить с основами компьютерной анимации,

 обучить приемам компьютерных технологий по созданию flash-роликов (мультфильмов), статических и динамических вставок на web – страницы;

обучить основам разработки простых flash-игр.

*Развивающие:* 

развивать у обучающихся мышление, художественный вкус.

 развивать способности к подготовке сознания детей к системноинформационному восприятию мира, развивать стремления к самообразованию, обеспечение в дальнейшем социальной адаптации в информационном обществе и успешную личную самореализацию.

 способствовать раскрытию креативных способностей, подготовка к художественно-эстетическому восприятию окружающего мира;

 прививать интерес к полиграфическому искусству, дизайну, оформлению;

способствовать развитию интереса к компьютерному искусству;

 способствовать развитию образного мышления при работе с цветовой палитрой (RGB, HSB и т. д.);

 способствовать развитию композиционного выражению в творческих работах своего отношения к окружающему миру;

 способствовать развитию эмоциональной сферы, чувства, души. *Воспитательные:* 

воспитывать информационную и полиграфическую культуры;

 способствовать укоренению духа толерантности, формирование отношения к ней как к важнейшей ценности общества;

 воспитывать навыки общения друг с другом, умение организованно заниматься в коллективе, проявлять дружелюбное отношение к товарищам;

способствовать развитию мотивации личности к познанию;

 воспитывать умственные и волевые усилия, концентрацию внимания, логичности; формировать нравственные качества личности и культуры поведения в обществе.

**Отличительной особенностью** данного курса является соответствие программы требованиям ФГОС по предмету информатика. Знакомство с основами компьютерной графики на основе базового приложения ОС Windows Paint и Tux Paint позволит получить базовые знания по компьютерной графике и явится основой для изучения программ более высокого уровня (таких как Photoshop, Color Draw и др.)

**Срок реализации** программы два года. Первый год обучения – 144 часа, при режиме занятий – 2 раза в неделю по два часа. Второй год обучения – 144 часа, при режиме занятий – 2 раза в неделю по два часа. Программа второго года обучения рассчитана на подростков, прошедших начальную подготовку по данной программе в объеме программы первого года обучения. В конце обучения учащимся выдаются свидетельства.

Занятия проводятся в соответствии с утвержденным учебным расписанием. Наполняемость группы – 15 человек. При записи специальной подготовки не требуется и пол значения не имеет.

**Возраст детей**, участвующих в реализации данной образовательной программы: от 7 до 11 лет.

**Формы занятий:** групповые и индивидуальные. При изложении материала программы «Компьютерные фантазии» используются теоретические и практические занятия. Используются следующие методы организации занятий: словесный, частично-поисковый, исследовательский, нагляднодемонстрационный, проблемный.

Для выполнения практической работы учащиеся получают методические материалы. Выполнение практических работ происходит самостоятельно с использованием персональных компьютеров.

#### **Ожидаемые результаты**:

К концу первого года обучения учащиеся *будут знать*:

 $\checkmark$  алгоритм запуска графического редактора Paint OC Windows, Tux Paint, PowerPoint;

интерфейс программы Paint, Tux Paint, PowerPoint;

настройки программного интерфейса;

способы создания графического изображения в Paint, Tux Paint;

 $\checkmark$  основные приемы работы с объектами в программах Paint, Tux Paint, PowerPoint;

 технику выделения областей изображения (инструменты выделения, управление параметрами инструментов, приемы выделения областей сложной формы, действия с выделенной областью: масштабирование, поворот, искажение выделенной области и т. д.)

алгоритм создания коллажей;

технику рисования;

алгоритм создания слайдов и заполнения их информацией;

 $\checkmark$  основы работы с объектами в программе PowerPoint;

технику безопасности в компьютерном классе.

*Учащиеся будут уметь:*

 $\checkmark$  запускать программу Paint, Tux Paint, PowerPoint;

 производить настройку программного интерфейса изучаемых программ;

 $\checkmark$  работать с инструментами графического редактора Paint, Tux Paint;

 применять основные приемы работы с компьютерной графикой редактора Paint (изменять размер рисунка, сохранять рисунок, выполнять

операции с цветом, соединять объекты, размещать, объединять, производить обрезку и т. д.);

 $\checkmark$  применять основные приемы работы с объектами редактора Paint и Tux Paint (выбор фрагмента изображения, монтаж рисунка из объектов);

- ◆ создавать стандартные фигуры в графических редакторах;<br>◆ выполнять заливку областей:
- выполнять заливку областей;
- $\checkmark$  исполнять надписи в редакторе Paint и Tux Paint;
- создавать коллажи;
- использовать инструменты для коррекции изображения;
- сочетать цвета при создании рисунка, коллажей и презентаций;
- согласовывать пропорции предмета и формата;

 создавать слайды в программе PowerPoint и размещать на них объекты (картинки, автофигуры, таблицы и др.);

 создавать творческие проекты с использованием внедренных изображений, автофигур, анимации объектов с соответствующей настройкой для демонстрации презентаций.

К концу второго года обучения учащиеся *будут знать*:

- понятия рабочей области и рабочего поля, их различие;
- понятие сцены;
- понятия растровой и векторной графики;
- ◆ понятия слоя, направляющего слоя;<br>◆ понятие узловой точки угловой точ
- понятие узловой точки, угловой точки, гладкой точки;
- ◆ назначение временной шкалы;<br>◆ понятие калра ключевого калр
- понятие кадра, ключевого кадра;
- ◆ понятия символа, экземпляра символа;<br>◆ апгоритм созлания покалровой анимаш
- алгоритм создания покадровой анимации;
- ◆ алгоритмы создания автоматической анимации движения;<br>◆ алгоритмы создания автоматической анимации формы:
- алгоритмы создания автоматической анимации формы;
- понятия публикации документа.

*Учащиеся будут уметь* использовать в практической деятельности*:*

- создавать и импортировать изображения;
- ◆ осуществлять выделение элементов графического изображения;<br>◆ производить трансформирование выделенного элемента;
- производить трансформирование выделенного элемента;
- создавать покадровую анимацию;
- создавать автоматическую анимацию движения и формы;
- использовать звуковые файлы для сопровождения анимации;

**Способы подведения итогов**: Промежуточное подведение итогов проводится в виде выполнения заданий: мини-проектов (рисунков, простых презентаций) по изученным темам. Результатом первого года обучения является защита проекта. Проектом является серия рисунков (при изучении программ Paint и Tux Paint), творческая презентация (при изучении программы PowerPoint) выполненные по определенной теме (согласованной с преподавателем) и содержащие материал всего курса обучения.

Итоговый контроль второго года обучения - защита индивидуального творческого проекта в виде анимационного flash-ролика.

# **Учебный план 1 года обучения**

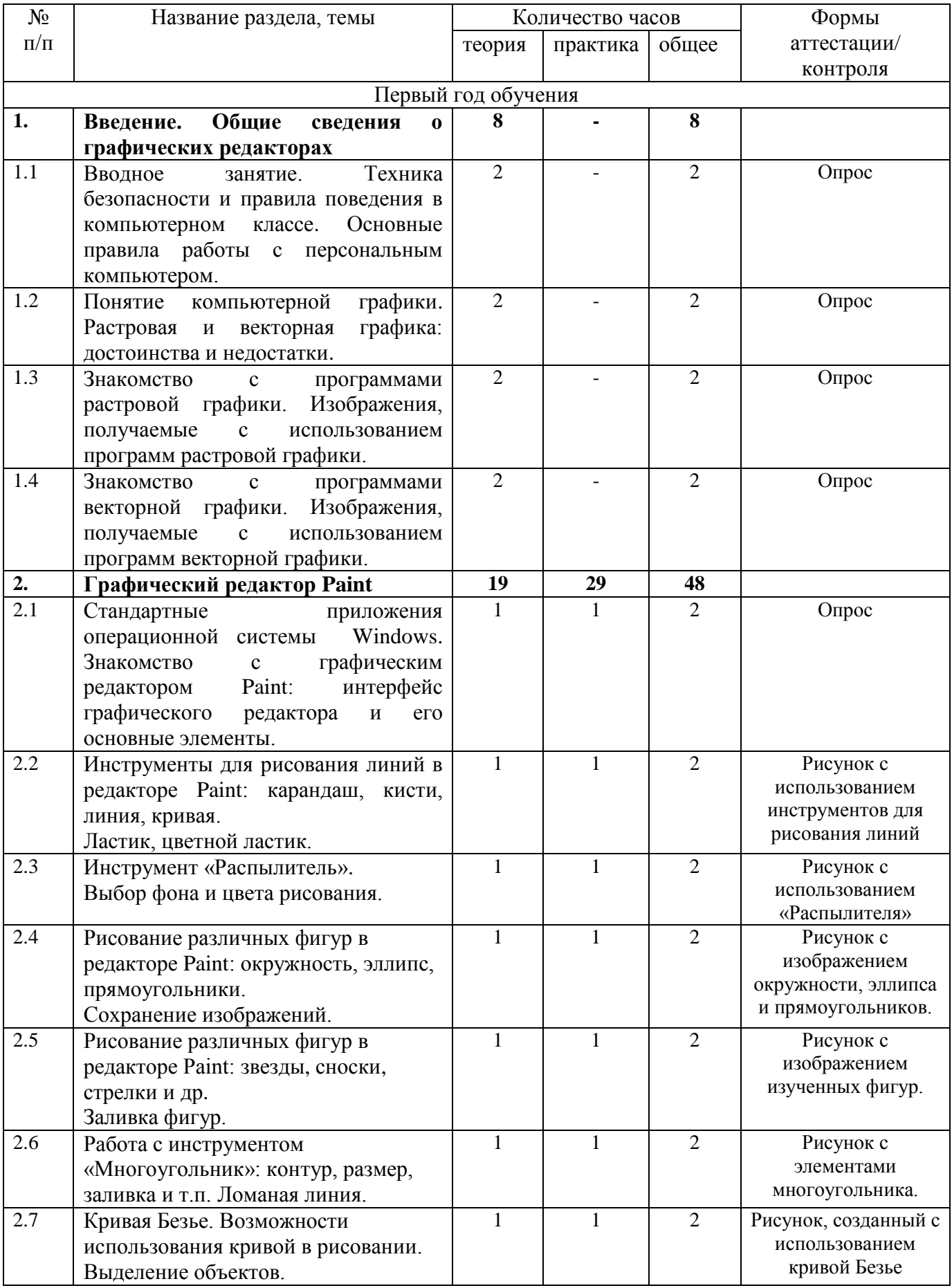

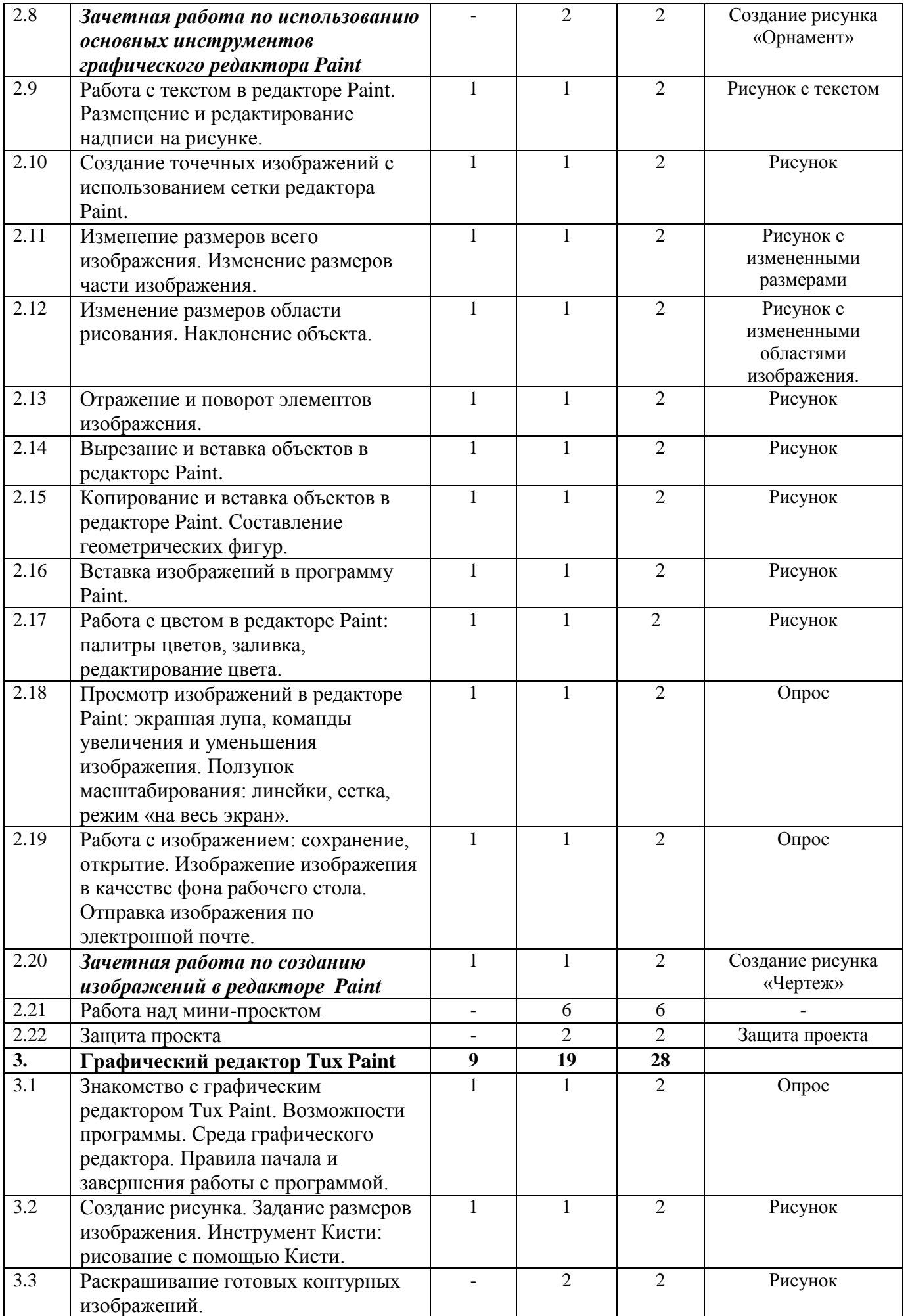

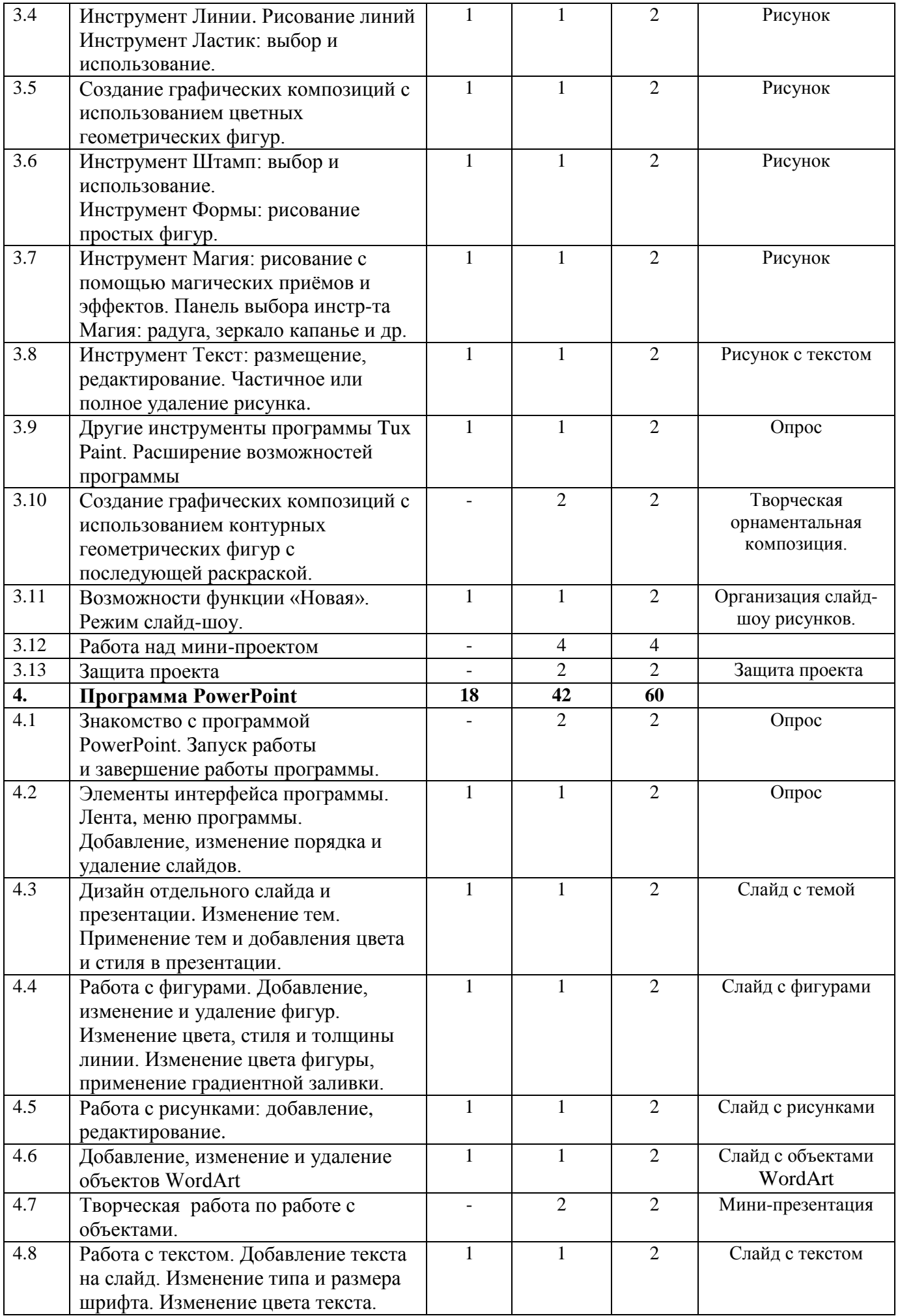

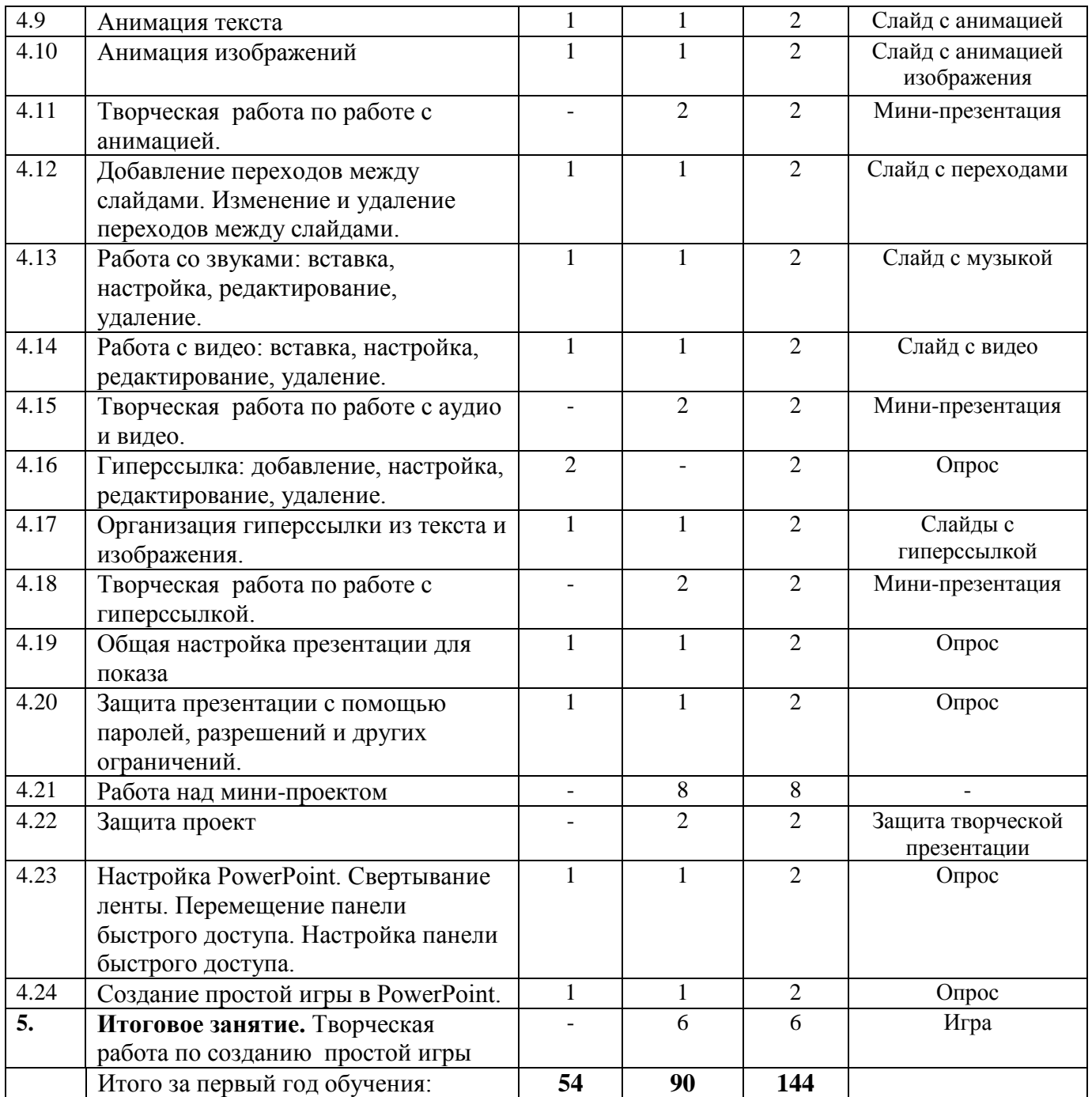

#### **Содержание учебного плана первого год обучения**

#### **Раздел 1: Общие сведения о графических редакторах**

**Тема 1.1** Вводное занятие. Техника безопасности и правила поведения в компьютерном классе. Основные правила работы с персональным компьютером.

*Теория:* Введение в программу. Техника безопасности в компьютерном классе и при работе с персональными компьютерами. Зарядка для глаз. Знакомство с основными правилами работы за персональным компьютером: включение, выключение ПК.

**Тема 1.2** Понятие компьютерной графики. Растровая и векторная графика: достоинства и недостатки.

*Теория*: История возникновения компьютерной графики. Принципы получения изображения на экране компьютера. Растровая графика: достоинства, недостатки. Векторная графика: достоинства, недостатки.

**Тема 1.3.** Знакомство с программами растровой графики. Изображения, получаемые с использованием программ растровой графики**.**

*Теория*: Растровая графика. Бесплатное и коммерческое растровое ПО. Программы создания растровой графики (Paint, GIMP, Krita, Fauve Matisse). Программы для обработки растровой графики (Adobe Photoshop, Picture Publisher)

**Тема 1.4.** Знакомство с программами векторной графики. Изображения, получаемые с использованием программ векторной графики**.**

*Теория*: Примитивы векторной графики. Бесплатное и коммерческое растровое ПО. Программы: Inkscape, Adobe Illustrator, Adobe Flash.

## **Раздел 2: Графический редактор Paint**

**Тема 2.1.** Стандартные приложения операционной системы Windows. Знакомство с графическим редактором Paint: интерфейс графического редактора и его основные элементы.

*Теория*: Перечень стандартных приложений ОС Windows (Блокнот, Калькулятор, Paint и др.). Запуск стандартных приложений. Графический редактор Paint. Окно редактора.

*Практика:* Создание файла в Блокноте. Настройка калькулятора. Запуск программы Paint. Окно графического редактора.

**Тема 2.2**. Инструменты для рисования линий в редакторе Paint: карандаш, кисти, линия, кривая. Ластик, цветной ластик.

*Теория*: Выбор инструментов рисования. Задание параметров инструментов (цвет, толщина и др.). Использование ластика для удаления фрагмента рисунка и замены его цветом фона.

*Практика*: Создание графических примитивов с использованием карандаша, кисти. Задание стиля линии, рисование кривой. Рисунок «Море».

**Тема 2.3** Инструмент «Распылитель». Выбор фона и цвета рисования.

*Теория*: Задание параметров «Распылителя» (толщина, цвет). Выбор фона из цветовой палитры. Задание основного цвета рисования.

*Практика:* Создание рисунка с использованием «Распылителя». Рисунок «На природе». Подбор соответствующего теме цвета фона.

**Тема 2.4** Рисование различных фигур в редакторе Paint: окружность, эллипс, прямоугольники. Сохранение изображений.

*Теория:* Работа с блоком Фигуры. Использование клавиши Shift при изображении окружностей и квадрата. Виды прямоугольников. Правила сохранения рисунков.

*Практика*: Создание рисунка содержащего окружность, эллипс, обычный прямоугольник и прямоугольник с кругленными краями. Сохранение рисунка с определенным именем. Рисунок «Поросенок Филя».

**Тема 2.5.** Рисование различных фигур в редакторе Paint: звезды, сноски, стрелки и др. Заливка фигур.

*Теория:* Создание рисунка содержащего автофигуры графического редактора и заливка их в соответствующие цвета. Инструмент «Пипетка».

*Практика*: Создание рисунка содержащего автофигуры. Заливка элементов рисунка. Рисунок «Лягушечки».

**Тема 2.6** Работа с инструментом «Многоугольник»: контур, размер, заливка и т.п. Алгоритм рисования замкнутого многоугольника. Ломаная линия.

*Теория*: Правила рисования замкнутых фигур из отрезков. Задание стиля многоугольника.

*Практика*: Создание рисунка с использованием инструмента «Многоугольник». Рисунок «Остров в океане».

**Тема 2.7** Кривая Безье. Возможности использования кривой в рисовании. Выделение объектов.

*Теория:* Рисование кривой Безье. Объекты, которые можно создавать с использованием кривой. Правила выделения объектов.

Практика: Создание рисунка с использованием кривой Безье. Рисунок «Праздник».

**Тема 2.8.** Зачетная работа по использованию основных инструментов графического редактора Paint

*Практика*: Создание рисунка «Орнамент».

**Тема 2.9.** Работа с текстом в редакторе Paint. Размещение и редактирование надписи на рисунке.

*Теория:* Порядок внедрения и преобразования текста в рисунке. Редактирование текста.

*Практика*: Создание рисунка с текстом. Рисунок «Мишка».

**Тема 2.10.** Создание точечных изображений с использованием сетки редактора Paint. Инструменты Линейка и Линии сетки.

*Теория*: Меню Вид. Работа с сеткой программы. Рисование с использованием сетки.

*Практика:* Создание рисунка с использованием сетки графического редактора. Рисунки «Зонтик», «Пингвин», «Бегемотик».

**Тема 2.11.** Изменение размеров всего изображения. Изменение размеров части изображения.

*Теория*: Инструменты «Выделение», «Выделение произвольной области». Пропорциональное изменение размеров целого изображения или части.

*Практика:* Создание рисунка с несколькими картинками разного размера. Увеличение (уменьшение) части рисунка. Рисунок «Флотилия».

**Тема 2.12.** Изменение размеров области рисования. Наклонение объекта. *Теория*: Поворот рисунка, выделенной области, перемещение по экрану. Наклон рисунка выделенной области.

*Практика:* Создание рисунка «Строительство блочного дома».

**Тема 2.13.** Отражение и поворот элементов изображения и изображения.

*Теория*: Создание симметричных изображений. Поворот элементов изображения.

*Практика:* Создание рисунка «Застройка улицы блочными домами».

**Тема 2.14.** Вырезание и вставка объектов в редакторе Paint.

*Теория*: Способы выделения вырезаемых объектов. Перемещение объектов на рисунке и размещение в нужном месте.

*Практика:* Создание рисунка из элементов разрезанного изображения.

**Тема 2.15.** Копирование и вставка объектов в редакторе Paint. Составление геометрических фигур.

*Теория*: Копирование с использованием Буфера обмена. Копирование с помощью горячих клавиш. Перемещение копированных объектов на рисунке. Составление геометрических фигур для орнамента.

*Практика:* Рисунок «Птицеферма».

**Тема 2.16.** Вставка изображений в программу Paint.

*Теория*: Внедрение внешних объектов в рисунок. Редактирование внедренных объектов. Задание прозрачного фона.

*Практика:* Рисунок «Динозавры». Рисунок «Птицы».

**Тема 2.17** Работа с цветом в редакторе Paint: палитры цветов, заливка, редактирование цвета.

*Теория*: Цветовые поля. Палитра цветов. Заливка. Редактирование цвета. Инструмент Пипетка. Подбор нового цвета.

*Практика:* Рисунок «Радуга».

**Тема 2.18** Просмотр изображений в редакторе Paint: экранная лупа, команды увеличения и уменьшения изображения. Ползунок масштабирования: линейки, сетка, режим «на весь экран».

*Теория*: Просмотр изображений с использованием команд программы и горячих клавиш.

*Практика:* Работа с ползунком масштабирования. Отработка навыков работы с изменением размеров изображения.

**Тема 2.19** Работа с изображением: сохранение, открытие. Сохранение изображения в качестве фона рабочего стола. Отправка изображения по электронной почте.

*Теория*: Способы сохранения рисунка (команды Сохранить…, Сохранить как…). Способы открытия сохраненного изображения. Рисунок как фон рабочего стола компьютера. Прикрепление рисунка к электронному письму. *Практика:* Отработка навыков сохранения и открытия рисунков. Изменение фона рабочего стола своим рисунком.

**Тема 2.20.** Зачетная работа по созданию изображений в редакторе Paint. *Практика:* Создание рисунка «Чертеж».

**Тема 2.21, 2.22** Работа над мини-проектом. Защита проектной работы. *Практика:* Создание серии рисунков по определенной теме.

## **Раздел 3: Графический редактор Tux Paint**

**Тема 3.1** Знакомство с графическим редактором Tux Paint. Возможности программы. Среда графического редактора. Правила начала и завершения работы с программой.

*Теория*: Интерфейс программы Tux Paint. Панели инструментов. Диалоговые окна при запуске и завершении работы программы. Команды: Открыть, Сохранить, Печать, Выйти. Виртуальный альбом программы.

*Практика:* Отработка навыков запуска программы. Сохранение файлов. Завершение работы программы.

**Тема 3.2** Создание рисунка. Задание размеров изображения. Инструмент Кисти: рисование с помощью Кисти.

*Теория*: Задание размера холста. Альбомный и портретный режимы. Параметры создания нового документа. 51 кисть программы. Выбор формы задания кисти.

*Практика:* Создание рисунка с использованием различной формы кистей.

**Тема 3.3** Раскрашивание готовых контурных изображений.

*Теория*: Инструмент Краска.

*Практика:* Заливка черно-белого рисунка «Замок». Работа с раскрасками из базы данных программы Tux Paint.

**Тема 3.4.** Инструмент Линии. Рисование линий. Инструмент Ластик: выбор и использование.

*Теория*: Рисование с помощью линий. Задание цвета, формы линий. Контур предварительного показа линии. Работа с инструментом Ластик.

*Практика:* Создание рисунка инструментом Линия.

**Тема 3.5** Создание графических композиций с использованием цветных геометрических фигур.

*Теория*: Понятие композиции. Геометрические фигуры в композиции. Цветовой круг.

*Практика:* Композиция из геометрических фигур.

**Тема 3.6** Инструмент Штамп: выбор и использование. Инструмент Формы: рисование простых фигур.

*Теория*: Возможности инструмента Штамп. Создание и добавление штампов. Присоединение текста и звуковых эффектов к штампу. Инструмент Формы для создания геометрических фигур. Возможности инструмента Формы.

*Практика:* Создание рисунка с использование инструментов Штамп и Формы.

**Тема 3.7** Инструмент Магия: рисование с помощью магических приѐмов и эффектов. Панель выбора инструмента Магия: радуга, зеркало капанье и др. *Теория*: Окно инструмента Магия. Возможности инструмента Магия (более 40 эффектов): мозаика, размывание, кирпичи, каллиграфия, мультфильм, мел, конфетти, цветок, пузыри, трава, шум, дождь, калейдоскоп, металл и др. *Практика:* Рисунок с использованием инструмента Магия.

**Тема 3.8** Инструмент Текст: размещение, редактирование. Частичное или полное удаление рисунка.

*Теория*: Добавление текста. Набор шрифтов. Размер и начертание шрифта. Удаление (полное или частичное) с использованием Ластика (12 видов) и команды Откат.

*Практика:* Рисунок с текстом (стихотворение).

**Тема 3.9** Другие инструменты программы Tux Paint. Расширение возможностей программы.

*Теория*: Инструменты, являющиеся элементами управления: Откат, Возврат, Новая, Сохранить, Печать и Выйти. Добавление, удаление кистей, штампов, звуковых эффектов, текстовых комментариев. Добавление изображений из внешних источников.

*Практика:* Отработка навыков работы с изученными командами.

**Тема 3.10** Создание графических композиций с использованием контурных геометрических фигур с последующей раскраской.

*Теория*: Орнаментальная композиция и особенности еѐ построения. Конструктивные элементы орнамента: раппорт, мотив.

*Практика:* Творческая орнаментальная композиция.

**Тема 3.11** Возможности функции «Новая» Режим слайд-шоу.

*Теория*: Рисунки-раскраски. Добавление новых раскрасок. Фотографические сцены с элементами заднего и переднего планов. Печать рисунков. Создание шоу из сохранѐнных рисунков.

*Практика:* Организация слайд-шоу из сохраненных рисунков.

**Тема 3.12, 3.13** Работа над мини-проектом. Защита проектной работы. *Практика:* Создание серии рисунков по предложенной тематике

**Раздел: Программа PowerPoint**

**Тема 4.1** Знакомство с программой PowerPoint. Запуск работы и завершение работы программы.

*Теория*: Пакет прикладных программ Microsoft Office. Возможности программы PowerPoint. Запуск программы. Терминология. Способы запуска программы. Завершение работы с программой.

**Тема 4.2** Элементы интерфейса программы. Лента, меню программы. Добавление, изменение порядка и удаление слайдов.

*Теория*: Элементы экрана. Лента. Настройка интерфейса. Основы слайдов. Настройка макетов слайдов. Работа со слайдами. Просмотр слайдов.

*Практика:* Создание слайдов различной конфигурации (макеты слайдов). Настройка просмотра слайдов.

**Тема 4.3** Дизайн отдельного слайда и презентации. Изменение тем. Применение тем и добавления цвета и стиля в презентации.

*Теория*: Изменение фона слайда. Элементы тем на слайде. Стили фона. Фоновые рисунки. Заливка фона: сплошная, градиентная, текстура, рисунок.

*Практика:* Использование различных тем и оформлений слайдов в презентации.

**Тема 4.4** Работа с фигурами. Добавление, изменение и удаление фигур. Изменение цвета, стиля и толщины линии. Изменение цвета фигуры, применение градиентной заливки.

*Теория*: Вставка готовых фигур (прямоугольник, круги, стрелки, выноски и др.). Редактирование фигур: изменение цвета, толщины, заливки. Вставка объектов SmartArt для визуального представления информации. Работа с фигурами. Форматирование фигур.

*Практика:* Создание слайдов с различными готовыми фигурами и рисунками SmartArt.

**Тема 4.5** Работа с рисунками: добавление, редактирование.

*Теория*: Вставка изображения на слайд. Редактирование изображения: настройки, изменение размеров, размещение на сладе, копирование, оформление фоновым рисунком.

*Практика:* Создание слайдов с рисунками.

**Тема 4.6** Добавление, изменение и удаление объектов WordArt.

*Теория*: Создание объекта WordArt. Текстовые эффекты. 3-D-эффекты. Расположение объектов. Выравнивание объектов. Группировка объектов. *Практика:* Создание слайдов с объектами WordArt.

**Тема 4.7** Творческая работа по работе с объектами.

*Практика:* Создание мини-презентации, содержащей фигуры, рисунки SmartArt и объекты WordArt

**Тема 4.8** Работа с текстом. Добавление текста на слайд. Изменение типа и размера шрифта. Изменение цвета текста.

*Теория*: Ввод текста на слайд. Форматирование текста: изменение типа и размеров шрифта. Регулировка позиций табуляции и отступов. Проверка стиля презентации.

*Практика:* Создание слайдов с текстом.

#### **Тема 4.9** Анимация текста.

*Теория*: Добавление анимации текста. Настройка анимации текста: вход, выход, выделение, перемещение текста. Добавление эффекта анимации текста. Параметры эффектов. Копирование анимации текста. *Практика:* Создание слайдов с анимацией текста.

**Тема 4.10** Анимация изображений.

*Теория*: Добавление анимации изображения. Настройка анимации изображения: вход, выход, выделение, перемещение изображения. Добавление эффекта анимации изображения. Параметры эффектов. Копирование анимации. Область анимации.

*Практика:* Создание слайдов с анимацией изображения.

**Тема 4.11** Творческая работа по работе с анимацией.

*Практика:* Мини-презентация с различными эффектами анимации.

**Тема 4.12** Добавление переходов между слайдами. Изменение и удаление переходов между слайдами.

*Теория*: Смена слайдов. Звук перехода. Скорость перехода. Применение переходов к отдельным слайдам. Автоматическая смена слайдов. Удаление. *Практика:* Создание переходов между слайдами презентации.

**Тема 4.13** Работа со звуками: вставка, настройка, редактирование, удаление *Теория*: Вставка звука. Запись аудио. Работа со звуком. Форматирование звука. Параметры звука. Удаление звукового файла со слайда.

*Практика:* Создание слайда с автоматическим воспроизведением звука.

**Тема 4.14** Работа с видео: вставка, настройка, редактирование, удаление *Теория*: Вставка видео. Работа с видео. Редактирование видео. Параметры видео. Внешний вид видео.

*Практика:* Создание слайда с видеоклипом.

**Тема 4.15** Творческая работа по работе с аудио и видео.

*Практика:* Мини-презентация со звуковыми и видеофайлами.

**Тема 4.16** Гиперссылка: добавление, настройка, редактирование, удаление.

*Теория*: Навигация презентации. Линейная и нелинейная структуры презентаций. Кнопки. Гиперссылки: добавление, настройка, редактирование и удаление.

**Тема 4.17** Организация гиперссылки из текста и изображения.

*Теория*: Варианты гиперссылки: на файл или web-страницу, на место в документе, на новый документ, на электронную почту. Текст как элемент перехода по гиперссылке. Изображение как элемент перехода по гиперссылке.

*Практика:* Создание слайдов с гиперссылками.

**Тема 4.18** Творческая работа по работе с гиперссылкой. *Практика*: Мини-презентация с гиперссылками.

**Тема 4.19** Общая настройка презентации для показа.

*Теория*: Настройка времени показа слайдов. Автоматическая и ручная смена слайдов при демонстрации. Комментарии. Настройка презентации. Демонстрация презентации.

*Практика*: Настройка времени показа слайдов презентации.

**Тема 4.20** Защита презентации с помощью паролей, разрешений и других ограничений

*Теория*: Конвертация презентации во Flash, добавление водяных знаков на слайды, установка пароля, ограничение доступа по времени или домену.

*Практика*: Защита презентации с использованием дополнительного текста на слайдах.

**Тема 4.21, 4.22** Работа над мини-проектом. Защита проекта.

*Практика*: Создание презентации по определенной тематике.

**Тема 4.23** Настройка PowerPoint. Свертывание ленты. Перемещение панели быстрого доступа. Настройка панели быстрого доступа.

*Теория*: Дополнительные настройки программы PowerPoint. Свертывание ленты с экрана. Настройка панели быстрого доступа.

**Тема 4.24** Создание простой игры в PowerPoint.

*Теория*: Возможности программы PowerPoint для создания простых игр.

Примеры игры на основе программы.

**Раздел. 5. Итоговое занятие.** Творческая работа по созданию простой игры**.**

*Практика*: Разработка собственной игры с использованием программы PowerPoint.

## **Учебный план второго года обучения**

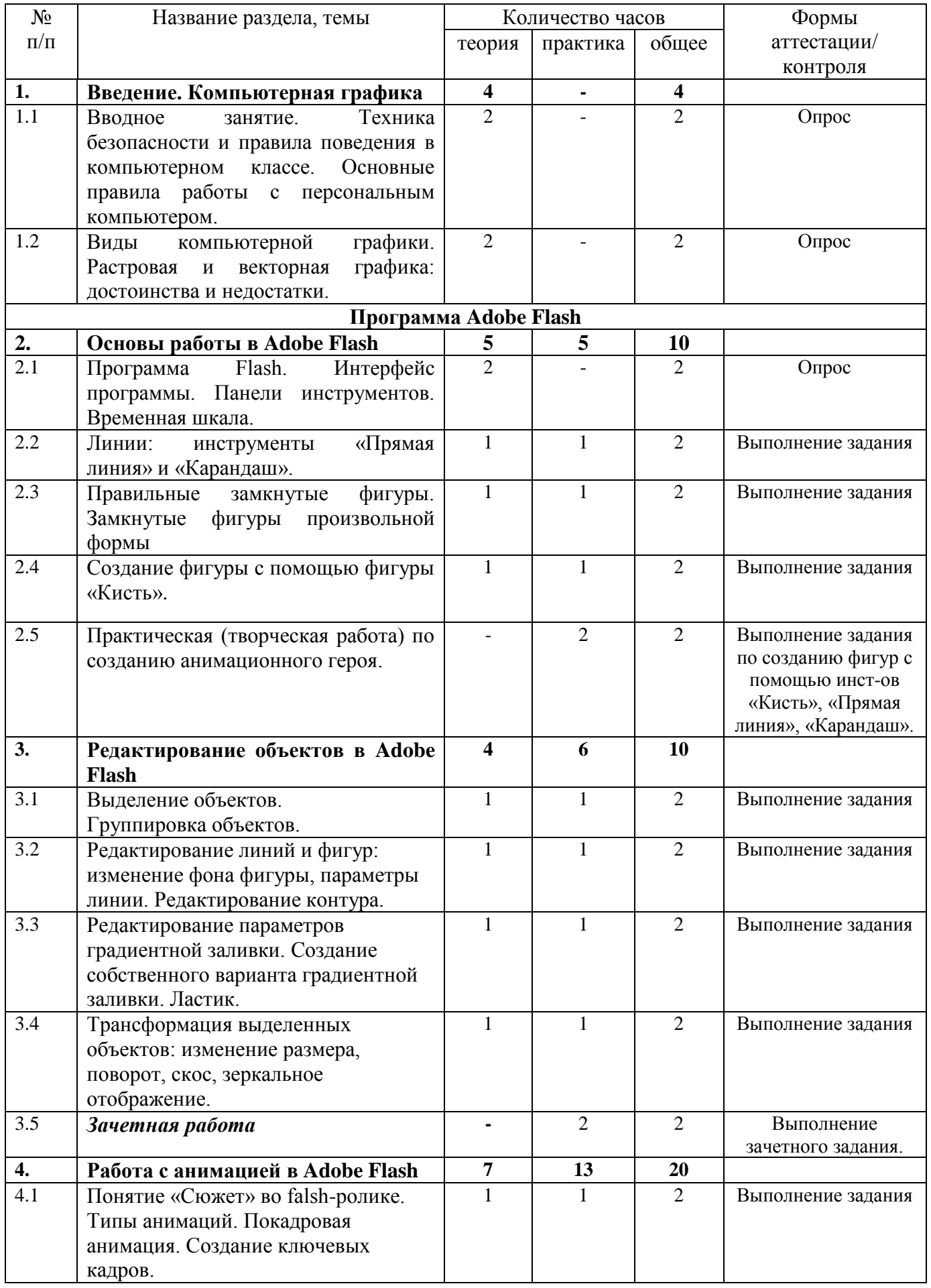

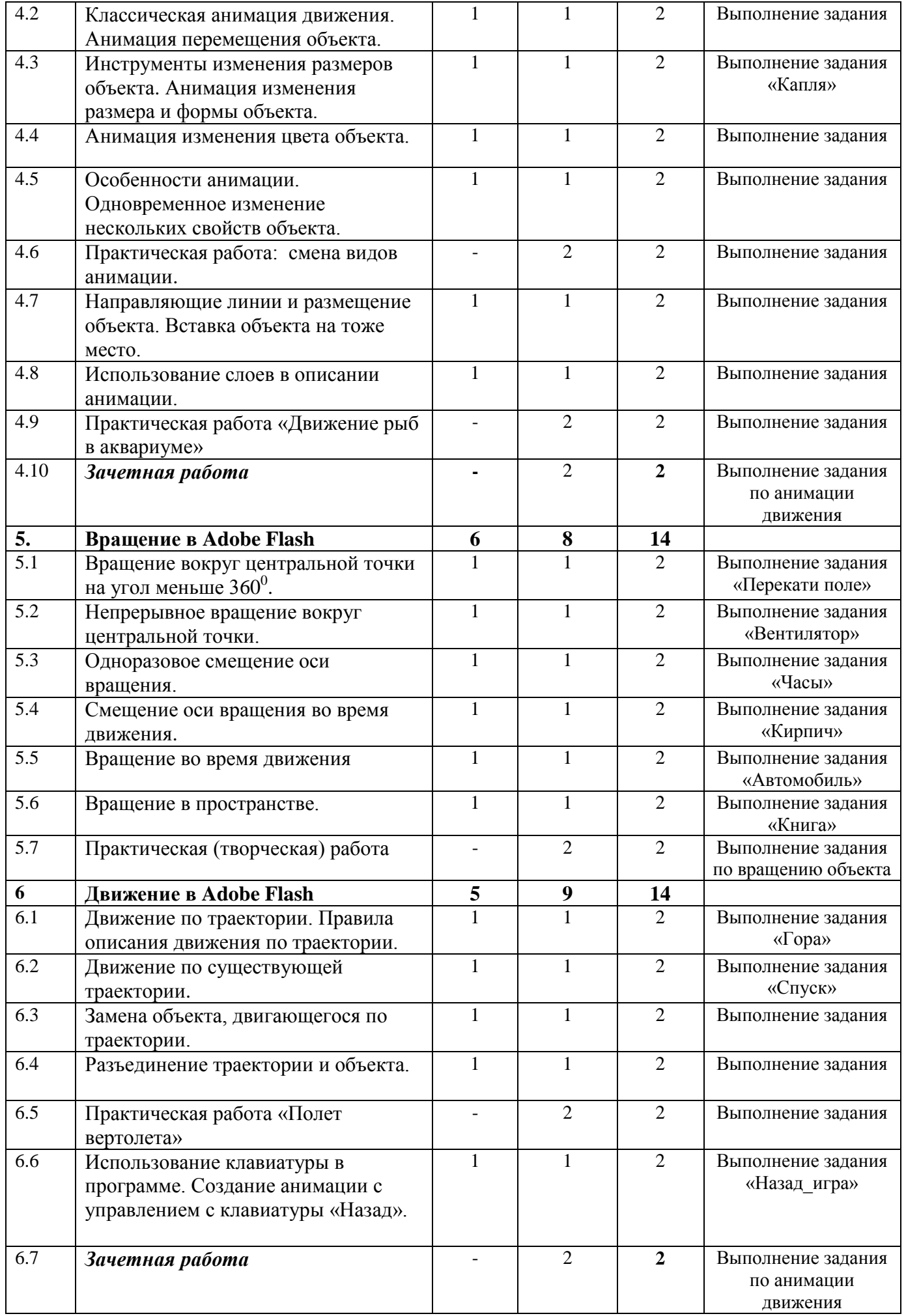

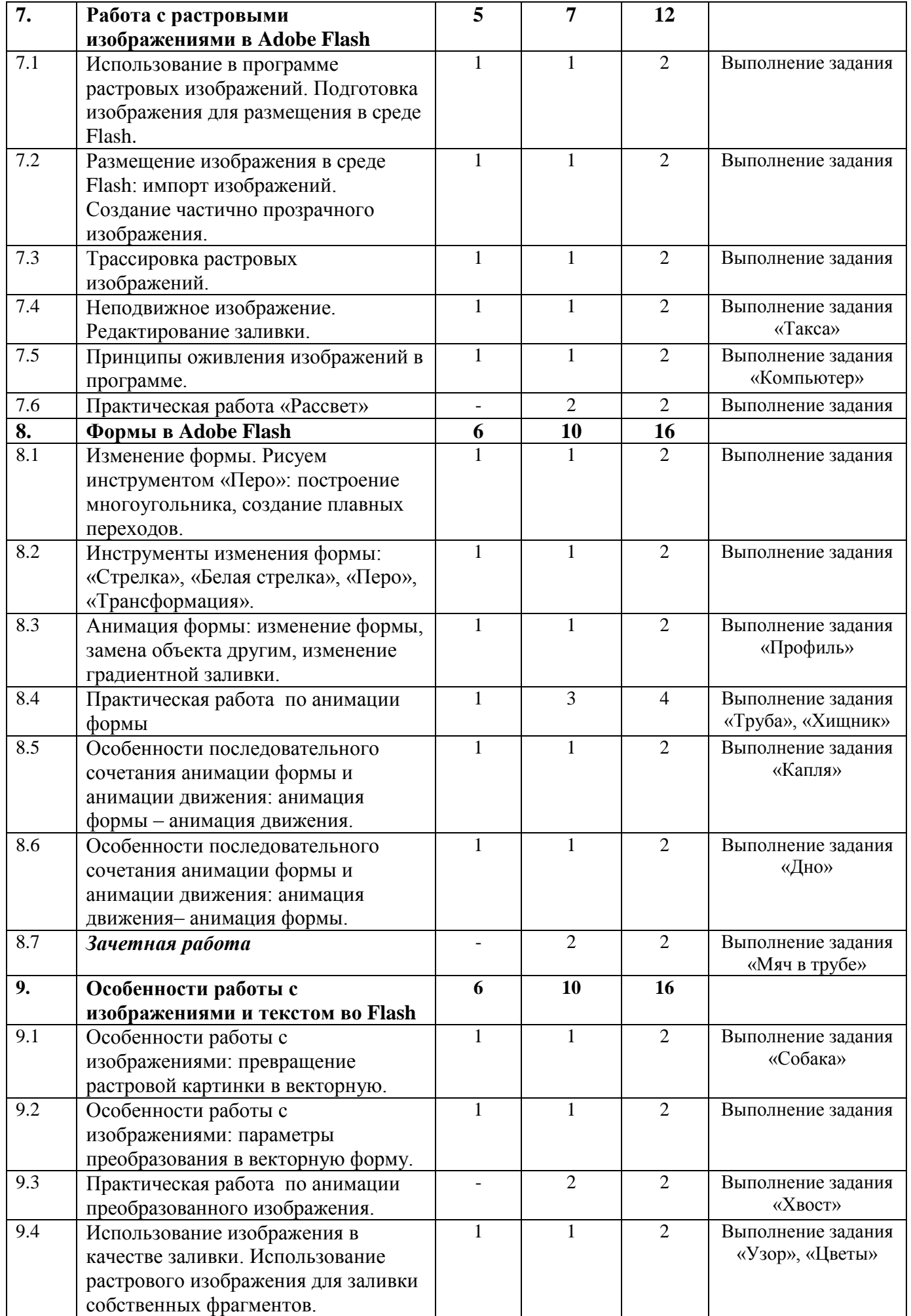

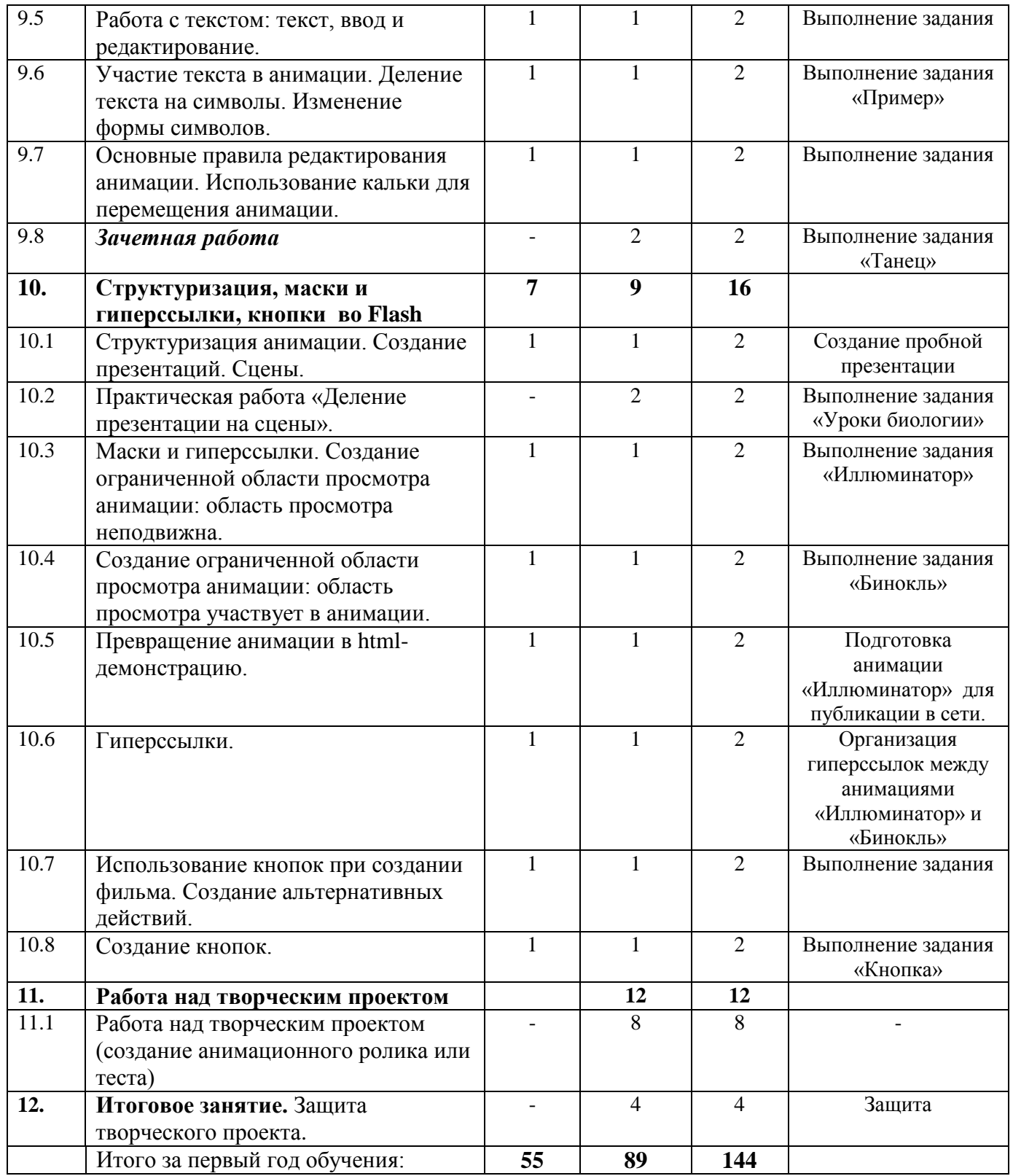

#### **Содержание программы второго года обучения**

## **Раздел 1: Введение. Компьютерная графика**

**Тема 1.1** Вводное занятие. Техника безопасности и правила поведения в компьютерном классе. Основные правила работы с персональным компьютером.

*Теория:* Введение в программу. Техника безопасности в компьютерном классе и при работе с персональными компьютерами. Зарядка для глаз. Знакомство с основными правилами работы за персональным компьютером: включение, выключение ПК.

**Тема 1.2.** Виды компьютерной графики. Растровая и векторная графика: достоинства и недостатки.

*Теория*: История возникновения компьютерной графики. Принципы получения изображения на экране компьютера. Растровая графика: достоинства, недостатки. Векторная графика: достоинства, недостатки.

## **Тема 2 Основы работы в Adobe Flash**

**Тема 2.1** Программа Flash. Интерфейс программы. Панели инструментов. Временная шкала.

*Теория*: Особенности системы Flash. Устройство окна программы. Панели инструментов. Функции временной шкалы.

**Тема 2.2** Линии: инструменты «Прямая линия» и «Карандаш».

*Теория*: основные параметры линии – толщина, структура, цвет. Варианты сглаживания линий. Свойства инструменты «Карандаш». Крутизна излома. Очищение экрана.

*Практика:* Рисунок с использованием инструментов «Прямая линия» и «Карандаш».

**Тема 2.3** Правильные замкнутые фигуры. Замкнутые фигуры произвольной формы.

*Теория*: Прямоугольник. Овал. Параметры правильных замкнутых фигур – цвет заливки, характеристики контура. Инструмент «Лупа». Создание произвольных замкнутых фигур инструментами «Прямая линия» и «Карандаш».

*Практика:* Рисунок «Геометрические фигуры на плоскости».

**Тема 2.4** Создание фигуры с помощью фигуры «Кисть».

*Теория*: Инструмент «Кисть». Параметры кисти: цвет, режим рисования, размер, форма. Пять режимов рисования кистью.

*Практика*: Рисунок с использованием каждого из пяти режимов рисования кистью.

**Тема 2.5** Практическая (творческая работа) по созданию анимацион. героя. *Практика:* Рисунок с использованием изученных инструментов по произвольной тематике.

## **Тема 3 Редактирование объектов в Adobe Flash**

**Тема 3.1** Выделение объектов. Группировка объектов.

*Теория*: Инструменты выделения «Стрелка», «Лассо». Перемещение и удаление выделенных фрагментов. Выделение группы объектов. «Слипание» объектов. Разгруппировка объектов.

*Практика*: Отработка навыков выделения фрагментов рисунка инструментами «Стрелка», «Лассо», выделение группы объектов.

**Тема 3.2** Редактирование линий и фигур: изменение фона фигуры, параметры линии. Редактирование контура.

*Теория:* Изменение фона фигуры (с использованием инструментов «Стрелка», «Лассо» и «Заливка»). Режимы работы инструмента «Заливка». Панель изменения свойств линии. Использование инструмента «Контур».

*Практика*: Отработка навыков редактирования линий и фигур, использования инструмента «Контур».

**Тема 3.3** Редактирование параметров градиентной заливки. Создание собственного варианта градиентной заливки. Ластик.

*Теория*: Понятие градиентной заливки. Стандартные варианты градиентной заливки, встроенные в систему Flash. Варианты градиентной заливки: радиальные, линейные. Инструмент «Редактирование заливки». Модификация линейной заливки. Модификация градиентной заливки. Создание собственного градиента. Параметры инструмента «Ластик». Режимы стирания.

*Практика*: Рисунок с использованием стандартных вариантов заливки и собственного градиента.

**Тема 3.4** Трансформация выделенных объектов: изменение размера, поворот, скос, зеркальное отображение.

*Теория:* Инструмент «Трансформация». Пропорциональное изменение размера. Поворот объекта. Скос объекта. Использование палитры «Transform». Получение зеркальной копии.

*Практика*: Модификация одного и то же объекта с использованием инструмента «Трансформация».

## **Тема 3.5** Зачетная работа

*Практика*: Flash-анимации с использованием изученных инструментов и различными вариантами трансформации по произвольной тематике.

## **Тема 4 Работа с анимацией в Adobe Flash**

**Тема 4.1** Понятие «Сюжет» во falsh-ролике. Типы анимаций. Покадровая анимация. Создание ключевых кадров.

*Теория:* Понятие «Сюжет». Типы анимаций с точки зрения способа построения (анимация движения, анимация формы). Признак создания ключевого кадра. Правила создания ключевых кадров.

*Практика*: Отработка навыков создания ключевых кадров.

**Тема 4.2** Классическая анимация движения. Анимация перемещения объекта. *Теория*: Простейшие приемы анимации. Изменение темпа движения объекта (ускорение или замедление движения) с использованием перемещения ключевого кадра. Правила передвижения ключевого кадра.

*Практика:* Анимация движения квадрата и круга по горизонтали и вертикали.

**Тема 4.3** Инструменты изменения размеров объекта. Анимация изменения размера и формы объекта.

*Теория*: Использование инструмента «Трансформация» для создания анимации размера объекта.

*Практика:* Анимация изменения размера квадрата и круга.

**Тема 4.4** Анимация изменения цвета объекта.

*Теория*: Параметры изменения окраски объекта в анимации (палитра цветов, яркость цвета, числовые значения составляющих в модели RGB).

*Практика:* Анимация изменения цвета прямоугольника и круга.

**Тема 4.5** Особенности анимации. Одновременное изменение нескольких свойств объекта.

*Теория*: Смена одного вида анимации другим – правило одновременного изменения нескольких свойств объекта. «Замирание» объекта.

*Практика:* Анимация, содержащая одновременно изменение нескольких свойств объекта.

**Тема 4.6** Практическая работа: смена видов анимации *Практика:* Выполнение задания «Задача».

**Тема 4.7** Направляющие линии и размещение объекта. Вставка объекта на тоже место.

*Теория*: Команда «Линейки». Использование измерительных линеек для создания направляющих. Вспомогательные команды для работы с направляющими: притяжение к объектам, показать направляющие, блокировать направляющие, притягивать объекты к направляющим. Правила вставки объекта на то же место.

*Практика:* Выполнение задания «Задача» с использованием направляющих.

**Тема 4.8** Использование слоев в описании анимации

*Теория*: Понятие слоя. Имя слоя. Создание нового слоя. Активация нужного слоя. Изменение порядка слоев.

*Практика:* Создание слоя «Прямоугольник» и слоя «Круг».

**Тема 4.9** Практическая работа «Движение рыб в аквариуме» *Практика:* Анимация движения рыб в аквариуме.

**Тема 4.10** Зачетная работа

*Практика:* Выполнение задания «Морское дно».

## **Тема 5 Вращение в Adobe Flash**

**Тема 5.1** Вращение вокруг центральной точки на угол меньше  $360^0$ . *Теория*: Использование панели «Transform» и особенности поворота на угол в пределах  $0^0$  до 360<sup>0</sup>. Последовательность шагов при повороте объекта на 360<sup>0</sup>. *Практика:* Анимация «Перекати поле».

**Тема 5.2** Непрерывное вращение вокруг центральной точки.

*Теория*: Задание размеров кадра: ширина и высота. Организация имитации непрерывного вращения вокруг центральной точки. *Практика:* Анимация «Вентилятор».

**Тема 5.3** Одноразовое смещение оси вращения.

*Теория*: Организация одноразового смещения оси вращения: организация ключевых кадров, использование инструмента «Трансформация». *Практика:* Анимация «Часы».

**Тема 5.4** Смещение оси вращения во время движения.

*Теория*: Организация смещения оси во время движения: задание ключевых кадров, использование инструмента «Трансформация». *Практика:* Анимация «Кирпич».

**Тема 5.5** Вращение во время движения

*Теория*: Вращение на плоскости в двумерном пространстве. Слои и объекты при организации вращения во время движения (на примере колеса автомобиля).

*Практика:* Анимация «Автомобиль».

**Тема 5.6** Вращение в пространстве.

*Теория*: Создание имитации вращения в трехмерном пространстве. *Практика:* Анимация «Книга».

**Тема 5.7** Практическая (творческая) работа

*Практика:* Анимации вращения объектов на плоскости и в пространстве.

## **Тема 6 Движение в Adobe Flash**

**Тема 6.1** Движение по траектории. Правила описания движения по траектории.

*Теория*: Перемещение по дуге слои, обеспечивающие движение объекта по траектории. Режим притяжения концов линии к центру объекта. Режим редактирования и режим тестирования.

*Практика:* Анимация «Гора».

**Тема 6.2** Движение по существующей траектории.

*Теория*: Схема прямолинейного перемещения объекта. Взаимное расположение профиля (горы), траектории движения и объекта. *Практика:* Анимация «Спуск».

**Тема 6.3** Замена объекта, двигающегося по траектории.

*Теория*: Импорт изображения на новый слой. Последовательность действий при замене объекта, перемещающегося по траектории.

*Практика:* Замена простых геометрических изображений (прямоугольник, круг), имитирующих автомобиль, на рисунок с изображением автомобиля.

#### **Тема 6.4** Разъединение траектории и объекта.

*Теория*: Способы разъединение траектории и объекта: с сохранением траектории и без сохранения.

*Практика:* Отработка способов разъединение траектории и объекта.

**Тема 6.5** Практическая работа «Полет вертолета»

*Практика:* Анимация полета вертолета по траектории на отдельных участках перемещения объекта (горизонтальный полет, резкое снижение, горизонтальный полет).

**Тема 6.6** Использование клавиатуры в программе. Создание анимации с управлением с клавиатуры «Назад».

*Теория*: Использование клавиатуры для управления фильмом. Создание слоя «Кнопка». Приписывание действий кнопке, переключение кнопки на реакцию (на нажатие клавиши), описание действий (происходящих после нажатия), ограничение области действия кнопки. Переход на начало игры. *Практика:* Задание «назад\_игра».

## **Тема 6.7** Зачетная работа

*Практика:* Выполнение творческого задания по анимации движения.

## **Раздел 7 Работа с растровыми изображениями в Adobe Flash**

**Тема 7.1** Использование в программе растровых изображений. Подготовка изображения для размещения в среде Flash.

*Теория*: Форматы изображений, воспринимаемых системой Flash. Преобразование форматов к допустимому виду.

*Практика:* Подготовка изображений для размещения во Flash-фильмах.

**Тема 7.2** Размещение изображения в среде Flash: импорт изображений. Создание частично прозрачного изображения.

*Теория*: Импортирование изображений в систему. Изменение фона кадра. Создание частично прозрачного изображения.

*Практика:* Варианты размещения прозрачного и непрозрачного изображений.

## **Тема 7.3** Трассировка растровых изображений.

*Теория*: Понятие трассировки (преобразование растрового изображения в векторное). Параметры трассировки и их выбор. Оптимизация трассированных изображений

*Практика:* Варианты (результаты) трассировки изображения при различных параметрах трассировки.

**Тема 7.4** Неподвижное изображение. Редактирование заливки.

*Теория*: Неподвижное изображение. Создание анимации преобразованного изображения «Такса» Заливка собственных фрагментов растровым изображением. Редактирование заливки.

*Практика:* Анимация «Такса».

#### **Тема 7.5** Принципы оживления изображений в программе.

*Теория*: Этапы анимирования изображений: предварительная подготовка и непосредственно анимация. Особенности оживления фотографий. *Практика:* Анимация «Компьютер»

**Тема 7.6** Практическая работа «Рассвет».

*Практика:* Анимация восхода солнца с изменением цвета неба на фоне неподвижного изображения.

#### **Тема 8 Формы в Adobe Flash**

**Тема 8.1** Изменение формы. Рисуем инструментом «Перо»: построение многоугольника, создание плавных переходов

*Теория*: Понятие анимации формы (изменение во времени формы объекта). Инструмент для конструирования линий и фигур произвольной формы, требующих большой точности. Кривая Безье. Построение многоугольника инструментом «Перо». Создание прямолинейных и криволинейных сегментов.

*Практика:* Отработка навыков построения многоугольника и создания плавных переходов.

**Тема 8.2** Инструменты изменения формы: «Стрелка», «Белая стрелка», «Перо», «Трансформация».

*Теория:* Инструмент «Стрелка». Инструмент точного редактирования формы «Белая стрелка». Инструмент «Перо»: угловая точка, точка сглаживания, опорная точка. Режимы инструмента «Трансформация».

*Практика:* Отработка навыков работы с инструментами изменения формы.

**Тема 8.3** Анимация формы: изменение формы, замена объекта другим, изменение градиентной заливки.

*Теория*: Анимация с изменением формы.«Поломка» анимации формы. Анимация с заменой одного объекта другим. «Движение» градиента. *Практика:* Анимация «Профиль».

**Тема 8.4** Практическая работа по анимации формы. *Практика:* Анимация «Труба». Анимация «Хищник». Анимация «мяч».

**Тема 8.5** Особенности последовательного сочетания анимации формы и анимации движения: анимация формы – анимация движения.

*Теория*: Шкала времени «анимация формы – анимация движения».

*Практика:* Анимация «Капля»: рост капли (анимация формы), падение капли (анимация движения).

**Тема 8.6** Особенности последовательного сочетания анимации формы и анимации движения: анимация движения – анимация формы.

*Теория*: Шкала времени «анимация движения – анимация формы».

*Практика:* Анимация «Дно»: животное опускается на дно (анимация движения), извиваясь, перемещается по дну (анимация формы).

**Тема 8.7** Зачетная работа.

*Практика:* Анимация «Мяч в трубе».

#### **Тема 9 Особенности работы с изображениями и текстом во Flash**

**Тема 9.1** Особенности работы с изображениями: превращение растровой картинки в векторное изображение.

*Теория*: Преобразование растровых изображений к виду, пригодному для редактирования отдельных его фрагментов. Окно преобразования растрового изображения в векторную форму и работа с окном.

*Практика:* Анимация «Собака».

**Тема 9.2** Особенности работы с изображениями: параметры преобразования в векторную форму.

*Теория:* Параметры, влияющие на качество преобразования в векторную форму. *Практика*: Преобразование растрового изображения в векторную форму с разными параметрами. Сравнение полученных изображений.

**Тема 9.3** Практическая работа по анимации преобразованного изображения. *Практика*: Анимация «Хвост».

**Тема 9.4** Использование изображения в качестве заливки. Использование растрового изображения для заливки собственных фрагментов.

*Теория:* Последовательность заливки растровым изображением. Инструмент «Редактирование заливки» (размер и положение заливочного фрагмента).

*Практика*: Заливка растровым изображением «Узор». Использование растрового изображения «Цветы» для заливки собственных фрагментов.

**Тема 9.5** Работа с текстом: текст, ввод и редактирование.

*Теория:* Инструмент «Текст». Способы ввода текста в систему Flash. Параметры текста. Редактирование и форматирование текста.

*Практика*: Отработка навыков ввода, редактирования и форматирования текста.

**Тема 9.6** Участие текста в анимации. Деление текста на символы. Изменение формы символов.

*Теория:* Применение к тексту приемов трансформации и анимации движения. Деление текста на отдельные символы. Распределение символов слова по слоям. Команды изменения формы символов.

*Практика*: Анимация слова «Пример».

**Тема 9.7** Основные правила редактирования анимации. Использование кальки для перемещения анимации.

*Теория*: Правила (основные) редактирования анимации. Способ перемещения анимации целиком.

*Практика*: Отработка навыков перемещения анимации целиком (использование кальки).

**Тема 9.8** Зачетная работа

*Практика*: Анимация «Танец».

## **Тема 10 Структуризация, маски и гиперссылки, кнопки во Flash**

**Тема 10.1** Структуризация анимации. Создание презентаций. Сцены.

*Теория:* Основные правила создания презентации в системе Flash. Понятие «Сцена». Просмотр фильма и просмотр текущей схемы. Разбиение презентации на сцены. Способы перехода к редактированию другой схемы. Изменение порядка выполнения схем.

*Практика*: Создание пробной презентации.

**Тема 10.2** Практическая работа «Деление презентации на сцены». *Практика*: Разбиение на сцены презентации «Уроки биологии».

**Тема 10.3** Маски и гиперссылки. Создание ограниченной области просмотра анимации: область просмотра неподвижна.

*Теория:* Преобразование анимированных фрагментов для размещения на web-браузере. Шкала времени при организации ограниченной области просмотра анимации для случая, когда область просмотра неподвижна. *Практика*: Анимация «Иллюминатор».

**Тема 10.4** Создание ограниченной области просмотра анимации: область просмотра участвует в анимации.

*Теория:* Прием «маскирование слоя». Шкала времени при организации ограниченной области просмотра анимации для случая, когда область просмотра участвует в анимации.

*Практика*: Анимация «Бинокль».

**Тема 10.5** Превращение анимации в html-демонстрацию.

*Теория*: Форматы публикаций. Установка параметров публикации: размеры просмотра, циклическое воспроизведение фильма. Непосредственно публикация. Предварительный просмотр публикуемого материала.

*Практика*: Подготовка анимации «Иллюминатор» для публикации в сети.

## **Тема 10.6** Гиперссылки.

*Теория*: Понятие гиперссылки. Гиперссылки в виде фрагмента текста (организуемы в системе Flash). Последовательность действий при создании гиперссылки. Swf-код, html- «запускалка» для просмотра ролика в браузере. Fla-файл для редактирования фильма.

*Практика*: Организация гиперссылок между анимациями «Иллюминатор» и «Бинокль».

**Тема 10.7** Использование кнопок при создании фильма. Создание альтернативных действий.

*Теория*: Кнопки как средство управления последовательностью действий в фильме. Этапы создания кнопки. Создание действий, запускающихся щелчком по кнопке. Использование меток и команд останова. Введение в анимацию дополнительной команды останова.

*Практика*: Создание анимации с определенной последовательностью действий (создание альтернативных действий).

#### **Тема 10.8** Создание непосредственно кнопок.

*Теория*: Библиотека стандартных кнопок (группы кнопок). Подписи кнопок. Задание действий приписываемых кнопке. Проверка работоспособности кнопок.

*Практика:* Анимация «Кнопки».

#### **Раздел 11: Работа над творческим проектом**

*Практика:* Создание анимационного ролика или теста.

#### **Раздел 12. Итоговое занятие**

*Практика:* Защита творческого проекта.

#### **Методическое обеспечение программы:**

Формы занятий: учебное занятие, урок-беседа, занятие-соревнование.

*Методические приемы:* наглядный метод (демонстрация наглядных пособий, в том числе и электронных: картины, рисунки, фотографии; показ выполнения работы: частичный, полностью); словесный метод (беседа, рассказ, объяснение, пояснение, вопросы, словесная инструкция); комбинированный метод.

Дидактическое обеспечение: раздаточный материал (распечатки работ), материал в электронном виде, видеоматериалы.

Формы подведения итогов: опрос, работы в электронном варианте, размещенные в папке, виртуальные выставки (организованные педагогом).

#### **Материально-техническое, программное обеспечение:**

Организационные условия, позволяющие реализовать содержание учебного курса, предполагают наличие:

- персональных компьютеров и ноутбука;
- мультимедиа-проектора;
- экрана для демонстрации;
- ОС (операционная система) Windows 7;
- дополнительно установленной программы Tux Paint;
- наличие программы MS Office PowerPoint из пакета Microsoft Office;
- программа Adobe Flash.

Дидактическое обеспечение содержит методический материал к каждому практическому занятию.

#### **Нормативно-правовые документы.**

1. Федеральный Закон «Об образовании в Российской Федерации» от 29.12.2012 г. №273-ФЗ

 2. Государственная программа Российской Федерации «Развитие дополнительного образования детей до 2020 г.», утв. Постановлением Правительства РФ от 22.11. 2012 г. №2148-р

 3. Концепция развития дополнительного образования детей от 04.09.2014 г.№1726-р.

 4. Приказ Министерства образования и науки Российской Федерации от 29.08.2013 г. №1008 «Об утверждении порядка организации и осуществления образовательной деятельности по дополнительным общеобразовательным программам»

 5. Методические рекомендации по проектированию современных дополнительных общеобразовательных (общеразвивающих) программ, в том числе разноуровневых, от20.09.2017 г.

 6. Письмо Министерства образования и науки Российской Федерации от 18.11.2015 г. №09-3242 «Методические рекомендации по проектированию дополнительных общеразвивающих программ (включая разноуровневые программы)»

 7. Методические рекомендации по разработке и оформлению ДОП. Буйлова Л.Н. – Москва, ГАОУ ВО «Московский институт открытого образования», 2015.

 8. Примерные требования к содержанию и оформлению образовательных программ дополнительного образования детей Министерства образования (Приложение к письму Департамента Молодежной политики, воспитания и социальной поддержки детей Минобрнауки России от 11.12.2006 г. №06-1844)

#### **Литература:**

- 1. Дуванов А.А., Азы информатики. Рисуем на компьютере. Книга для ученика.- СПб.: БХВ-Петербург, 2005.
- 2. Дуванов А.А., Азы информатики. Рисуем на компьютере. Книга учителя.- СПб.: БХВ- Петербург, 2005.- 352с.
- 3. Лыскова В.Ю. Милохина Л.В. Шпынѐв С.А. Методический практикум по графическому редактору Paint. ТГУ им. Г.Р. Державина, г. Тамбов, 2012.
- 4. Практические задания по курсу «Пользователь персонального компьютера». Методическое пособие./Разработано: В.П. Жуланова, Е.О. Казадаева, О.Л. Колпаков, В.Н. Борздун, М.А. Анисова , О.Н. Тырина, Н.Н. Тырина-Кемерово: КРИПКиПРО.- 2013.
- 5. <http://pen2000.ru/book.php> учебник по Paint.Net
- 6. Уэмпен Ф. PowerPoint. Библия пользователя. Вильямс, 2011.
- 7. Афанасьева Е. Презентации в Power Point. Шпаргалка. НТ Пресс, 2009.

## **Методическое обеспечение программы**

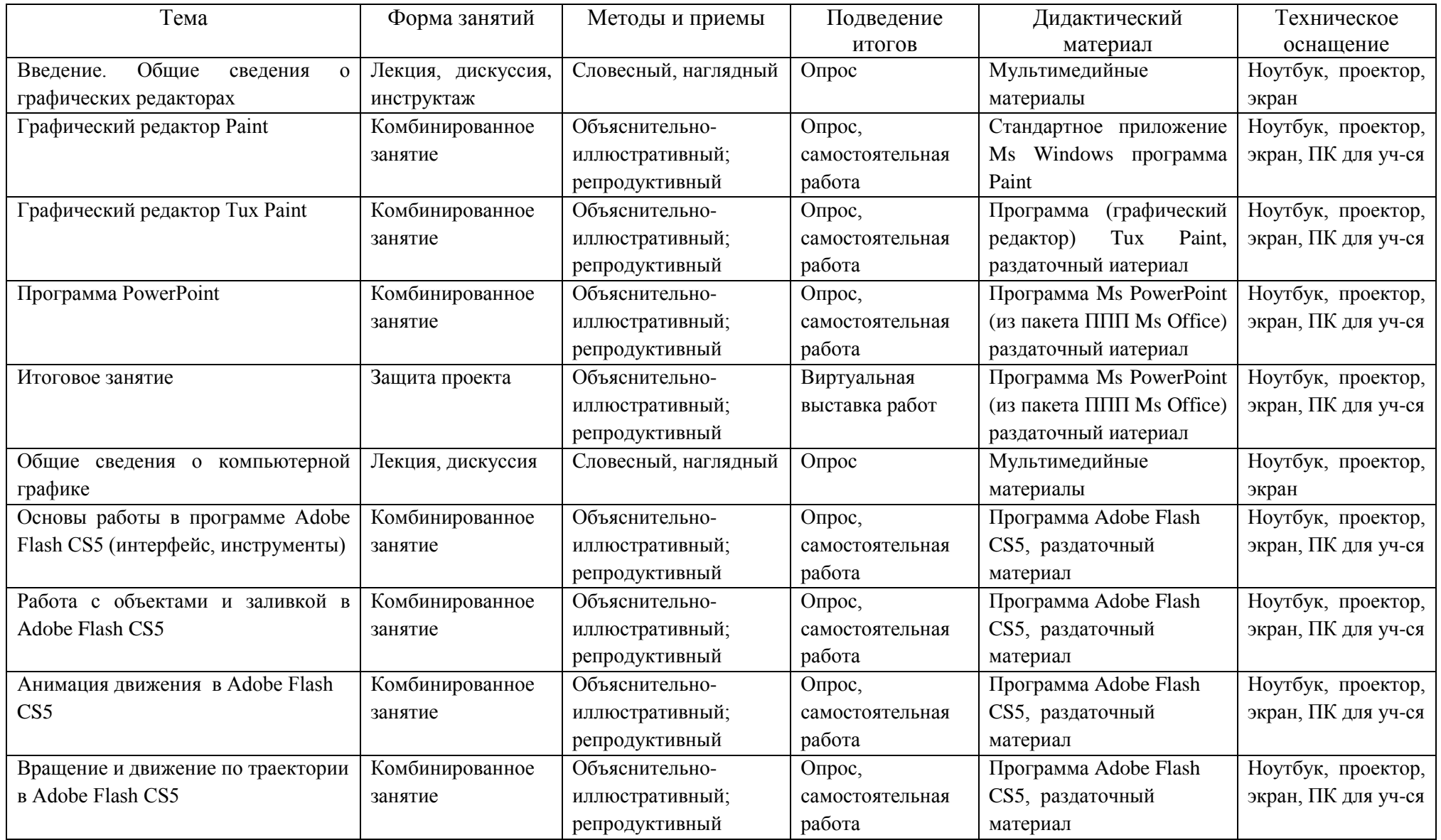

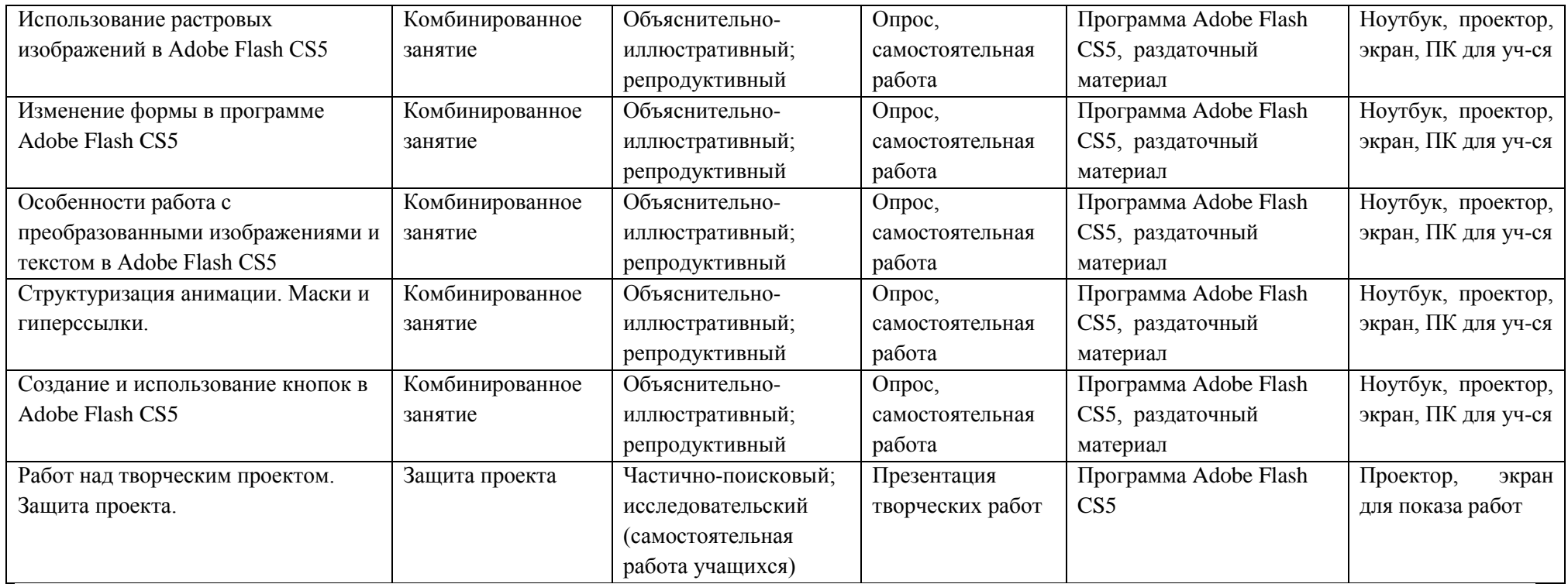